## **Embroidery**

## **Embroidery Home**  $\mathcal{A}$  . **Confirming selection Setup Program Leaving the active Display Tutorial Moving the view of the motif** ₾ **Help Moving the view of the motif within**   $\overline{+}$ **the hoop ECO Zoom plus**  $\bigoplus$ **Upper thread tension Zoom minus**  $\Theta$ **Security program - needle Moving the motif**⊕ **Presser foot indicator/Selecting a Rotating the motif** Ò **presser foot**   $mm$ **Security program - stitch plate Altering the motif in height or width**  $|\mathbf{H}|$ **Feed dog position up/down Altering the motif proportionally**  $\frac{1}{2}$  $\mathbf{L}$ **Mirror Image (left/right) Filling of the bobbin** ◢N ♦ **Mirror Image (down/up) Select hoop** edium **Information Altering characters MBC Altering stitch type Close** ã  $\mathbf x$

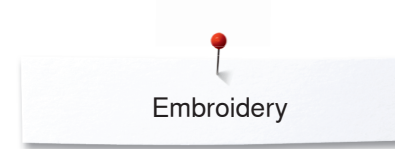

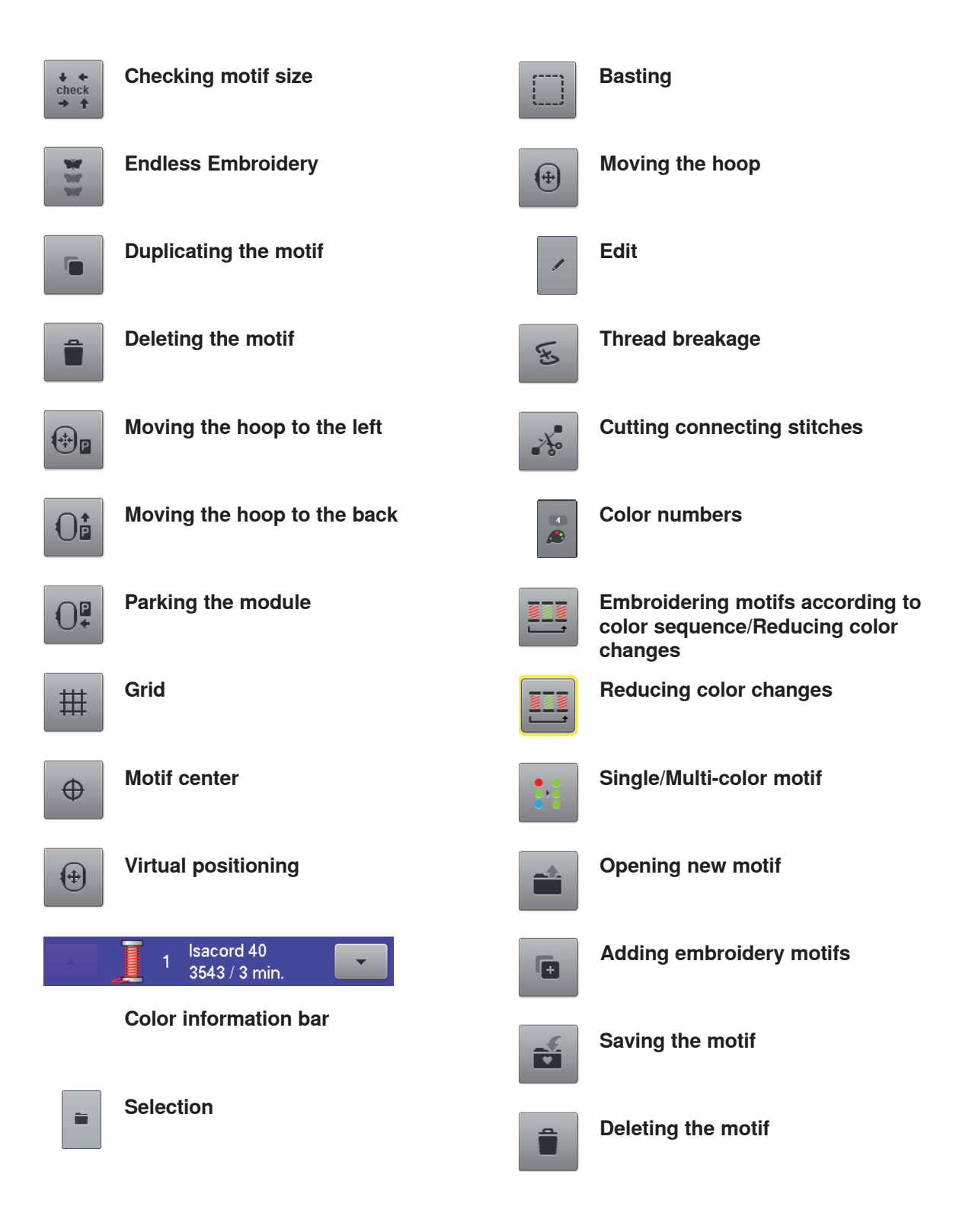